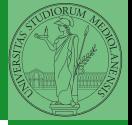

# <span id="page-0-0"></span>Sistemi Operativi<sup>1</sup>

Mattia Monga

Dip. di Informatica Universit`a degli Studi di Milano, Italia <mattia.monga@unimi.it>

a.a. 2019/20

1  $1_{\textcircled{q}0}$  2008–19 M. Monga. Creative Commons Attribuzione — Condividi allo stesso modo 4.0 Internazionale. <http://creativecommons.org/licenses/by-sa/4.0/deed.it>[..](#page-1-0) [I](#page-2-0)[mm](#page-0-0)[ag](#page-1-0)[ini](#page-2-0) [tra](#page-0-0)[tte d](#page-15-0)a [2] e da Wikipedia.

<span id="page-1-0"></span>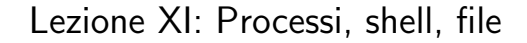

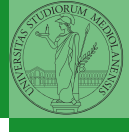

4日 ▶ 4日 ▶ 4월 ▶ 4월 ▶ 1월 1990 213

<span id="page-2-0"></span>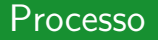

#### Programma

Un programma è la codifica di un algoritmo in una forma eseguibile da una macchina specifica.

#### Processo

Un processo è un programma in esecuzione.

#### **Thread**

Un thread (*filo conduttore*) è una sequenza di istruzioni in esecuzione: piú thread possono condividere lo spazio di memoria in cui le istruzioni lavorano. Ogni processo dà vita ad almeno un thread d'esecuzione. Ogni CPU in un dato istante può eseguire al piú un thread.

corrispondono a specifiche stru[ttu](#page-1-0)r[e](#page-8-0) [d](#page-1-0)[at](#page-2-0)[i](#page-8-0) [n](#page-1-0)ei [s](#page-9-0)[is](#page-1-0)[t](#page-2-0)e[m](#page-9-0)[i](#page-0-0) [ope](#page-15-0)rativi $_{214}$ I temini hanno un'accezione generale e una tecnica: spesso

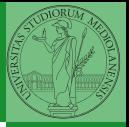

Bruschi Monga

[Processi e](#page-2-0) **Thread** 

### <span id="page-3-0"></span>Stati di un processo

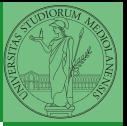

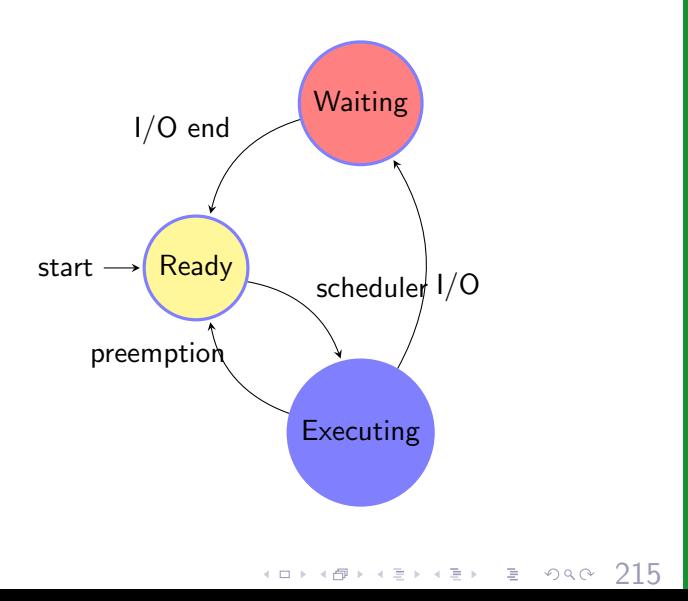

Bruschi Monga

[Processi e](#page-2-0) Thread

## <span id="page-4-0"></span>Stati di un processo (Unix)

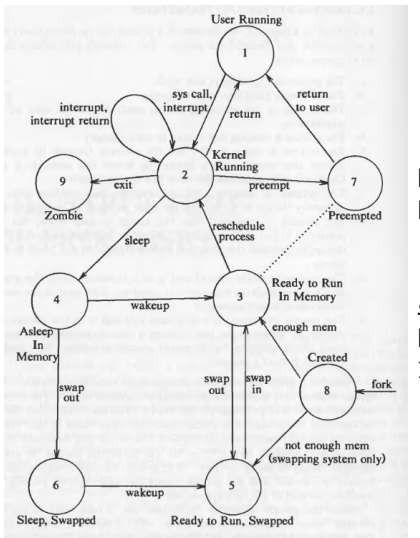

Da: Maurice Bach, "The design of the UNIX operating system", Prentice-Hall, 1986

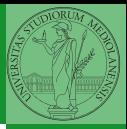

Bruschi Monga

[Processi e](#page-2-0) **Thread** 

 $(0 \times 10) \times 10$ 

## <span id="page-5-0"></span>Stati di un processo (Linux)

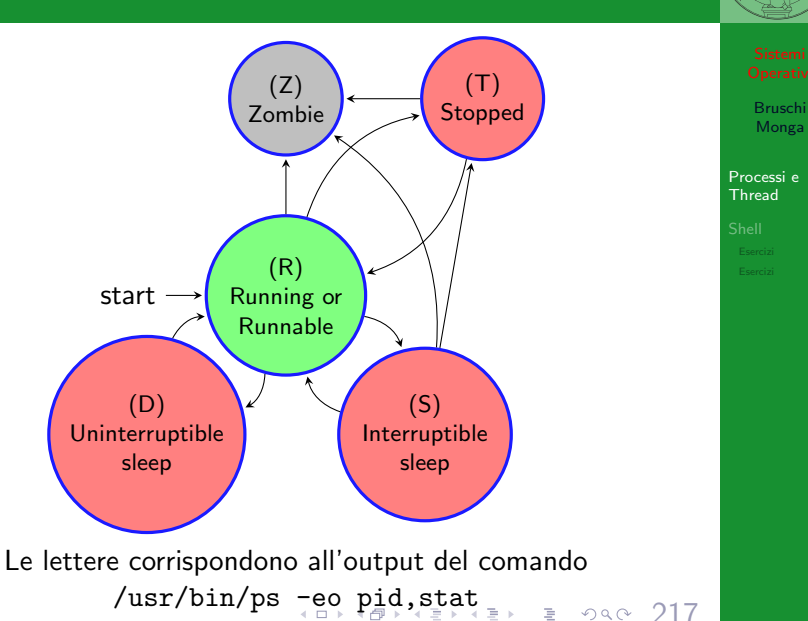

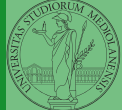

# <span id="page-6-0"></span>POSIX Syscall (process mgt)

#### UNIX originario: process  $\mapsto$  PCB

 $pid = fork()$  $pid = waiting(pid, & static, opts)$  $s = wait(& status)$  $s =$  execve(name, argv, envp) exit(status)  $size = brk(addr)$  $pid = getpid()$  $pid = getpgrp()$  $pid = setsid()$  $l =$  ptrace(req, pid, addr, data)

Create a child process identical to the parent Wait for a child to terminate Old version of waitpid Replace a process core image Terminate process execution and return status Set the size of the data segment Return the caller's process id Return the id of the caller's process group Create a new session and return its process group id Used for debugging

 $(18.80 \times 10^{-14} \text{ J/kg})$   $(18.80 \times 10^{-14} \text{ J/kg})$ 

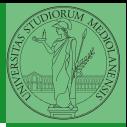

Bruschi Monga

[Processi e](#page-2-0) **Thread** 

(ora passiamo al C, per gestire meglio la complessità, ma non cambia in assembly)

Bruschi Monga [Processi e](#page-2-0) **Thread** 

```
219
1 \#include \langleunistd.h>
2 \#include \leq stdio \ h>3 #include \langlestdlib.h>
4
5 int main(void){
6 int x = \text{fork}();
7 \quad \text{if } (x \leq 0)8 perror("Errore nella fork:");
9 ext(1);10 - \lambda11 if (x := 0)12 while(1) printf("Processo padre (x == %d) \n\pi, x);
13 \t314 else { // x == 015 while(1) printf("Processo figlio (x == %d) \n\pi, x);
16 }
17 return 0;
18 }
```
<span id="page-8-0"></span>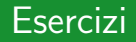

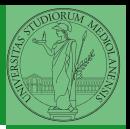

[Processi e](#page-2-0) **Thread** 

- **•** Scrivere un programma che produca 3 processi.
- <sup>2</sup> Scrivere un programma saluti che stampa sullo schermo "Hello world! (numero)" per 10 volte alla distanza di 1 secondo l'una dall'altra (sleep(int)).
- <sup>3</sup> Spiegare succede se la fork viene usata in un ciclo come il seguente:

220

```
while ((p = fork()) != 0) {
  if (p > 0) {
   /* do something */} else {
    exit(0);}
}
```
<span id="page-9-0"></span>Shell

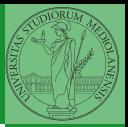

Bruschi Monga

[Shell](#page-9-0)

### **Shell**

La shell è l'interprete dei comandi che l'utente dà al sistema operativo. Ne esistono grafiche e testuali.

In ambito  $GW/L$ inux la piú diffusa è una shell testuale bash, che fornisce i costrutti base di un linguaggio di programmazione (variabili, strutture di controllo) e primitive per la gestione dei processi e dei file.

 $(11)(12)(12)(12)(12)$  = 990 221

### shell (pseudo codice)

```
Bruschi
                                                              Monga
                                                            Shell
while (1) {
     display_prompt();
     read_command(command, command_parameters);
     if (fork() > 0)/* Parent */
           int status;
           waitpid(-1, &status, 0);
     } else {
          execve(command, command_parameters, environment);
     }
}
La execve sostituisce il processo con quello che si genera dal
programma (un file) passato come primo argomento.
```
 $(0 \times 10^{-12} \times 10^{-12})$   $(0 \times 10^{-12})$ 

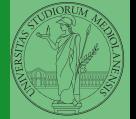

<span id="page-11-0"></span>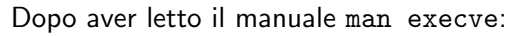

**O** Implementare una shell che permetta di eseguire (senza parametri, usando NULL come environment) i programmi in /bin scrivendone il nome.

 $(12)(12)(12)(12)(12)$  = 090 223

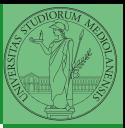

Bruschi Monga

[Shell](#page-9-0)

### <span id="page-12-0"></span>Lanciare programmi con la shell

- Per iniziare l'esecuzione di un programma basta scrivere il nome del file
	- /bin/ls oppure ./ls (o ls se bin è nel PATH di ricerca)
- Il programma prende dei parametri e ritorna un intero (int main(int argc, char\*argv[])).

Convenzione: 0 significa "non ci sono stati errori",  $> 0$  errori (2 errore nei parametri), parametri -  $\rightsquigarrow$  opzioni

/bin/ls /usr

 $\arg\sqrt{0}$ ="/bin/ls"  $\arg\sqrt{1}$ ="/usr"

- /bin/ls piripacchio argv[0]="/bin/ls" argv[1]="piripacchio"
- Si può evitare che il padre aspetti la terminazione del figlio
	- /bin/ls /usr &
- Due programmi in sequenza
	- /bin/ls /usr ; /bin/ls /usr
- Due programmi in parallelo
	- /bin[/l](#page-11-0)[s](#page-13-0) [/](#page-11-0)[us](#page-12-0)[r](#page-13-0) & /bin/ls,/usr (excession & 0900 224

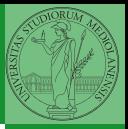

Bruschi Monga

[Shell](#page-9-0)

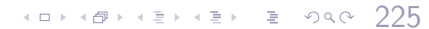

<span id="page-13-0"></span>Esercizi

- Usare il programma precedente per sperimentare l'esecuzione in sequenza e in parallelo
- <sup>2</sup> Il valore di ritorno dell'ultimo programma eseguito è conservato dalla shell nella variabile d'ambiente ? (il nome è il punto di domanda... Si accede al suo valore con \$?). Controllare il valore di ritorno con /bin/echo \$?
- **3** Tradurre il programma in assembly con gcc -S -masm=intel nome.c
- Modificare l'assembly affinché il programmi esca con valore di ritorno 3 e controllare con /bin/echo \$? dopo aver compilato con

gcc -o nome nome.s

Bruschi Monga

[Shell](#page-9-0) [Esercizi](#page-13-0)

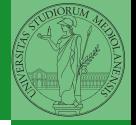

<span id="page-14-0"></span>La shell è un vero e proprio linguaggio di programmazione (interpretato)

Variabili (create nell'"environment" al primo assegnamento, uso con \$, export in un'altra shell).

 $\bullet$  x="ciao" ;  $y=2$  ; echo "\$x \$y \$x"

**•** Istruzioni condizionali (valore di ritorno 0  $\rightsquigarrow$  true)

```
۵
if ls piripacchio; then echo ciao; else echo buonasera; fi
```
**•** Iterazioni su insiemi

for i in a b c d e; do echo \$i; done

Cicli

```
 rm piriacchio)<br>(226 ) and the stage of the state of the state of the state of the state of the state of the state of the state of the state of the state of the state of the state of the state of the s
touch piripacchio
    while ls piripacchio; do
       sleep 2
       echo ciao
```
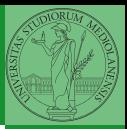

Bruschi Monga

[Shell](#page-9-0) [Esercizi](#page-13-0)

<span id="page-15-0"></span>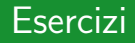

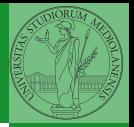

[Shell](#page-9-0)

[Esercizi](#page-15-0)

- **•** Scrivere uno script che controlli se esiste nella directory /bin un file che si chiama: dog, cat o fish, scrivendo "Trovato: " e il nome del file. (hint: usare un ciclo for e ls)
- <sup>2</sup> Consultare il manuale (programma man) del programma test (per il manuale man test)

 $(12)(12)(12)(12)(12)$  = 090 227

<sup>3</sup> Ripetere il primo esercizio facendo uso di test